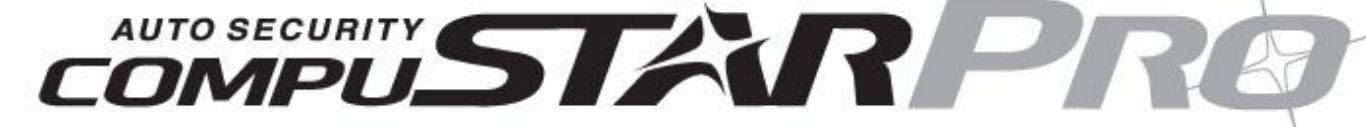

# User Manual

By Firstech LLC, Version: 1.1

Applicable to the following remote(s);

Pro 2BSHLEDR (2-Way 2 Button LED Remote)

**This device complies with Part 15 of the FCC rules.** Operation is subject to the following conditions;

(1) This device may not cause harmful interference.

(2) This device may accept any interference received, including interference that may cause undesired operation. **CAUTION:** Changes or modifications not expressly approved by the party responsible for compliance could void the user's authority to operate this device.

#### WWW.COMPUSTAR.COM

# **Table Of Contents**

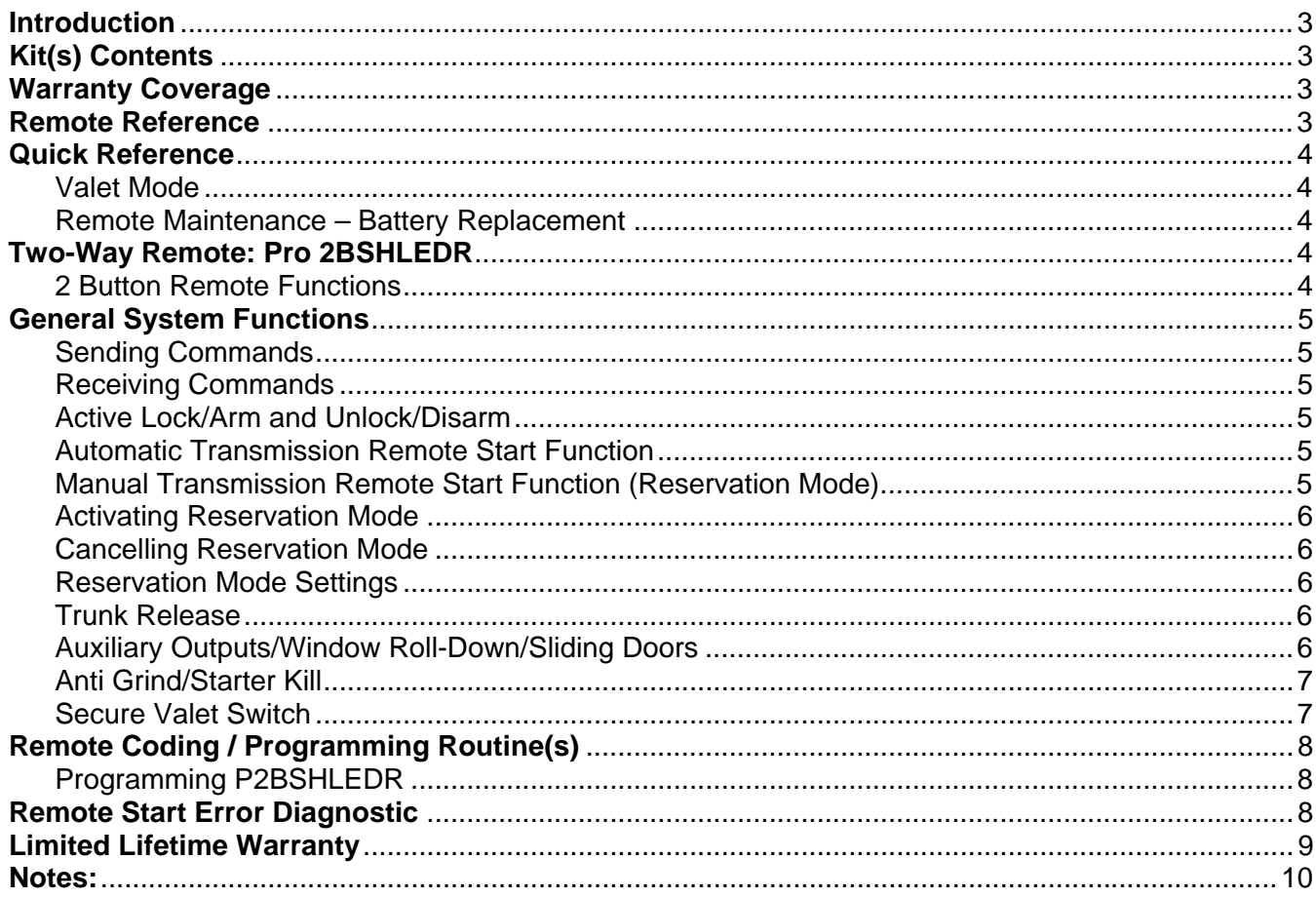

## **Introduction**

<span id="page-2-0"></span>Thank you for purchasing a CompuStar Pro system for your vehicle. In order to truly enjoy the benefits of this system, we recommend that you fully review the following manual. Please note that this manual applies to the Pro 2-Way 2 Button Remote Starter system only. The P2BSHLED-S offers keyless entry and remote start. There may also be features listed in this manual that require additional installation or programming before they can become active. If you have any questions, please contact the original place of purchase. For further information you may also contact our customer support center by calling 888-820-3690.

## **Kit(s) Contents**

- 1 x Pro 2BSHLEDR Remote
- **Starter Only Control Module**
- 1 x ANT-2WSH Antenna
- 1 x Hood Pin

## **Warranty Coverage**

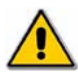

Caution: The Manufactures warranty will be voided if this product is installed by anyone other than an authorized CompuStar Pro dealer. For complete warranty details visit [www.compustar.com](http://www.compustar.com/) or the last page of this manual.

Warranty registration can be completed online by visiting [www.compustar.com](http://www.compustar.com/). Please complete the registration form within 10 days of purchase. We no longer include a mail-in warranty registration card with each unit – registration must be done online. To verify that an authorized dealer installed your system, we highly recommend that you keep a copy of the original proof of purchase, such as the dealer invoice in a safe place.

## **Remote Reference**

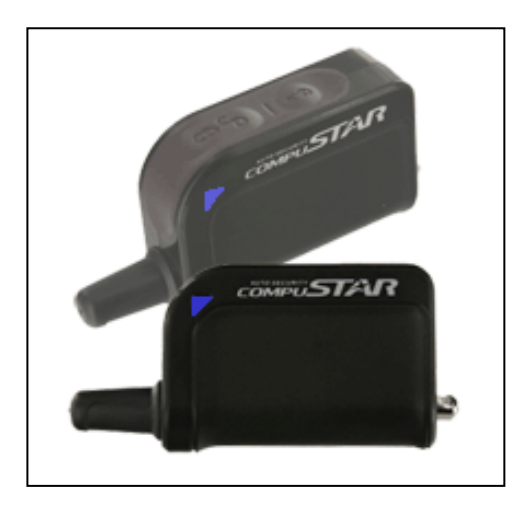

**P2BSHLEDR (2-Way 2 Button Remote)** Applicable to the following models;

- P2BSHLED-S (remote start only)

## <span id="page-3-0"></span>**Valet Mode**

When servicing or loaning your vehicle to others, the CompuStar Pro system should be placed in Valet mode. Valet mode prevents the system from remote starting and disables all alarm functions. **IMPORTANT:** While in Valet mode the CompuStar Pro will still lock and unlock power lock systems.

#### *The system can be put into valet one of three ways;*

- 1. Turn the vehicles key to the ignition "on" position and tap lock/unlock and key/start buttons simultaneously for 0.5 seconds. The parking lights will flash once and the remote will beep and LED flash once to confirm the system is in valet mode. Repeat this process to take the system out of valet mode. The parking lights will flash twice and remote will beep twice and LED flash twice to confirm the system is out of valet mode.
- 2. You can put the system into valet by turning the ignition key "on" and then "off" five times within 7 seconds. The parking lights will flash once to confirm the system is in valet mode. Shortly after the first flash, the parking lights will flash twice.

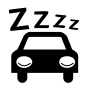

3. (Optional Feature) If your system is set up for a secure valet option, you will not be able to put the system into valet until the proper code has been entered with the secure valet switch.

## **Remote Maintenance – Battery Replacement**

The only regular maintenance this system requires is remote control battery replacement. No programming is required when replacing the battery.

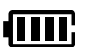

#### *Two-Way Remote: Pro 2BSHLEDR*

First, remove the two small screw covers and Phillips screws located on the back of the remote. Once the screws have been removed, gently pull the remote apart being careful to not touch the circuit board. The P2BSHLEDR requires two CR2025 batteries. These specialty batteries can be purchased from your local CompuStar dealer or an electronics store.

## **2 Button Remote Functions**

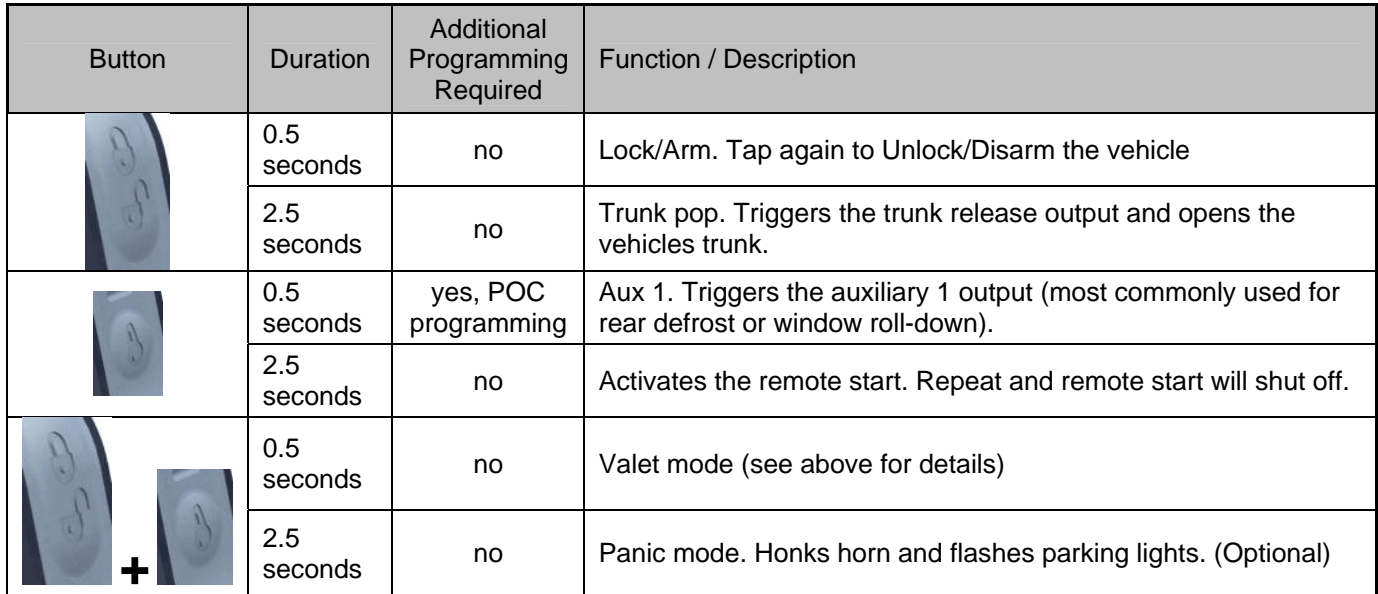

<span id="page-4-0"></span>The remote transmitter functions have been predetermined and programmed from the factory. The dual button configuration allows for keyless entry and/or remote start functionality as well as a few other functions. Although other CompuStar PRO systems have numerous button functions and capabilities, please keep in mind that your system has the option for future upgradeability to a 2-way system with a liquid crystal display.

#### *Sending Commands*

When in range, and the button has been pressed, the remote will beep, bright blue LED will illuminate, and vehicle's parking lights will flash. For example, to send a remote start command from the P2BSHLEDR, hold down the key/start button for 2.5 seconds. The remote will beep and bright blue LED will come on solid and then flash.

#### *Receiving Commands*

The remote pager will receive beep and bright blue LED flash confirmation indicating confirmation of sending commands. For example, after sending the lock command, the pager will be beep and flash the LED once to confirm the vehicle has been successfully locked/armed.

## **Active Lock/Arm and Unlock/Disarm**

Tap the lock/unlock button for 0.5 seconds to lock/arm and unlock/disarm. The remote bright blue LED will flash twice indicating the signal has been sent to the vehicle. Upon confirmation of lock/arm or unlock/disarm the remote will beep and flash the LED once or twice respectively. This feature is optional and may require additional programming and/or installation. Please check with your dealer for details.

#### **Automatic Transmission Remote Start Function**

Hold the key/start button for 2.5 seconds to remote start an automatic transmission vehicle. If you are in range and if the vehicle is ready to remote start, the vehicle parking lights will flash once. The remote will beep once to confirm proper remote starting and then 4 times if unlocked/disarmed. (6 times if locked/armed)

If you are in range, the parking lights on the vehicle will flash three times followed by a certain number after that, there is a remote start error. Refer to the "remote start error diagnostic" on the last page of this manual for details. The remote will beep 3 times followed by 2 LED flashes.

Upon receiving confirmation that your vehicle is running, the parking lights will light solid. The LED on the remote will flash every other second to represent remote start run time. The remote-start run-time can be programmed for 3, 15, 25, or 45 minutes - ask your local CompuStar dealer to adjust *Option 2-7* if you would like a run-time other than 15 minutes (default).

**IMPORTANT:** The vehicle's key must be inserted into the ignition and turned to the "on" position prior to driving your vehicle. If the foot brake is depressed prior to the key being in the "on" position, the vehicle will shut off.

## **Manual Transmission Remote Start Function (Reservation Mode)**

In order to remote start a manual transmission vehicle, the system must first be set in Reservation Mode. Reservation Mode must be set each and every time you want to remote-start a manual transmission vehicle. The purpose of Reservation Mode is to leave the transmission in neutral before exiting the vehicle.

#### <span id="page-5-0"></span>**IMPORANT:**

- The transmission must be left in the neutral position.
- The vehicles windows must be rolled up.
- The vehicles door pins must be in working order.
- Do not install this remote start on a manual transmission vehicle that has a convertible or removable top.
- Do not set reservation mode or remote start with people in the vehicle.

#### *Activating Reservation Mode*

**STEP 1:** While the vehicle is running, place the transmission in neutral, set the emergency / parking brake, and remove pressure from the foot brake.

**STEP 2:** Remove the key from the vehicle's ignition. The vehicle's engine should remain running even after the key has been removed. If the vehicle does not remain running visit your local authorized CompuStar dealer for service.

**STEP 3:** Exit the vehicle and close the door. The vehicle's engine should shut off within upon closing the last door. If the vehicle's engine does not shut off, your door trigger may be functioning improperly. Do not use the remote-start feature and take your vehicle to a local authorized CompuStar dealer for service.

**IMPORTANT:** By default, the system will lock/arm the vehicle upon setting reservation mode. Take care to not lock your keys inside the vehicle.

#### *Cancelling Reservation Mode*

Reservation mode will be cancelled for the following reasons;

- You did not activate the parking brake prior to turning off the ignition.
- You pressed the foot brake after the key was removed from the ignition.
- You released the parking brake after the key was removed from the ignition.
- You entered valet mode, opened the vehicles door, hood, or trunk.

#### *Reservation Mode Settings*

Reservation mode settings can be programmed with *Option 1-6.* It is recommended that reservation mode settings are programmed by your local authorized CompuStar dealer.

**Default 1:** Locks doors when reservation mode is set.

**Option 2:** Does not lock doors when reservation mode is set.

**Option 3:** Reservation mode sets 10 seconds after the last door is closed, as opposed to immediately. This option will allow you to access the vehicles rear doors, trunk or hatch prior to the system setting reservation and passively locking/arming.

#### **Trunk Release**

Hold the lock/unlock button for 2.5 seconds to release the trunk or hatch. If you are in range, the remote will beep twice and the LED flash twice indicating that the trunk release command has been successfully transmitted. **IMPORTANT:** Trunk release is an optional vehicle feature that may require additional parts and labor.

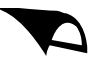

## **Auxiliary Outputs/Window Roll-Down/Sliding Doors**

Your system is equipped with one additional output that can be configured to control windows, open power sliding doors, open a power sliding moon roof, or even turn on a rear defroster. These outputs can be configured for pulsed, timed or latched settings. Your authorized CompuStar dealer can set these

<span id="page-6-0"></span>outputs up accordingly. Using the auxiliary output to control additional vehicle functions will require additional parts and can be rather labor extensive.

Tap the key/start button for 0.5 seconds to trigger auxiliary output 1. The remote will beep once and LED flash once indicating that the auxiliary output has been triggered.

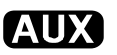

By default, the system is in secure auxiliary mode. This feature must be turned off to use auxiliary 1 with the P2BSHLEDR. To turn off secure auxiliary, ask your authorized CompuStar dealer to turn on *Option 4-5* to setting *II*.

#### **Anti Grind/Starter Kill**

The optional anti-grind/starter kill feature prevents you from accidentally grinding your vehicle's starter motor when taking over with the key. This feature requires additional installation and programming. Also your dealer can program a basic security feature that prevents your vehicle from starting when it is locked/armed. Please see your dealer for more details.

#### **Secure Valet Switch**

The optional Secure Valet Switch prevents the remote start from being put into valet mode through cycling the ignition on/off five times. The Secure Valet Switch is more secure than traditional toggle / valet switches because it requires a two-digit code. Follow the below procedures to program your secure valet pass code:

**STEP 1:** Turn on *Option 3-10-III.* (Dealer programmed option)

**STEP 2:** Turn ignition key to the "on" position.

**STEP 3:** Hold down the valet switch for 1.5 seconds. The LED on the valet switch will begin to flash rapidly with successful completion of this step.

**STEP 4:** Enter the first digit of the desired two digit pass code by depressing the switch the number of times that coordinates with the desired first number. For example, to enter 3, depress the switch 3 times, then wait.

**STEP 5:** The LED will confirm the first number by flashing BLUE slowly. Once the LED begins to flash rapidly, enter your second number by repeating step 4.

**STEP 6:** Turn the ignition off - the Secure Valet Switch is now programmed. Follow steps 3 – 5 to enter your Secure Valet code.

# **Remote Coding / Programming Routine(s)**

<span id="page-7-0"></span>**IMPORTANT:** Every CompuStar Pro remote must be coded to the system prior to performing any operations. All remotes must be coded at the same time.

#### **Programming P2BSHLEDR**

**STEP 1:** Activate Valet/Programming mode by manually turning the ignition key *on* and *off* (between the Acc & On positions) five times within 7 seconds. The vehicle's parking lights will flash once with the successful completion of this step.

**STEP 2:** Within a 3 second period after cycling the ignition for the 5<sup>th</sup> time, pressing the single button once for 0.5 seconds. The parking lights will flash once to confirm the transmitter has been coded.

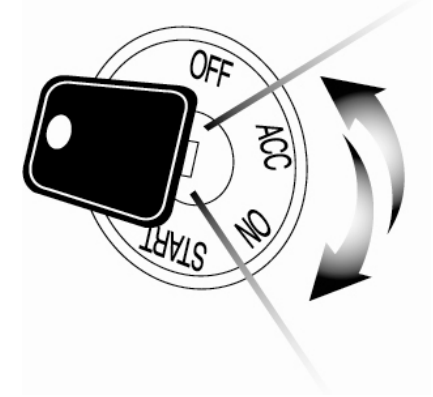

**Exiting Programming:** Programming is a timed sequence. The parking lights will flash twice signaling the end of programming mode.

**Programming Multiple Remotes:** After the confirmation flash given in step 2, code additional remotes by pressing the single button on remote. The parking lights will flash once confirming each additional remote. All systems can recognize up to three remotes.

# **Remote Start Error Diagnostic**

If the remote start fails to start the vehicle, the parking lights will flash three times immediately. Following those three flashes the parking lights will flash again corresponding to the error table.

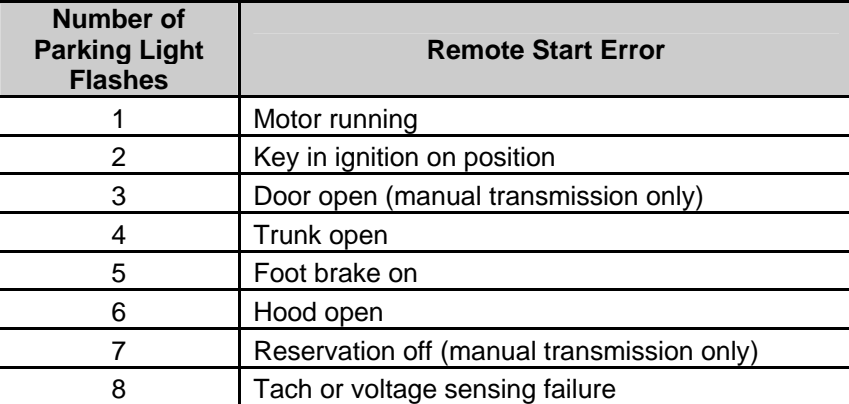

We recommend that you do not attempt any repairs on your remote starter. Contact your dealer or call us directly.

## **Limited Lifetime Warranty**

<span id="page-8-0"></span>Firstech, LLC Warrants to the original purchaser that this product shall be free of defects in material and workmanship under normal use and circumstances for the period of time that the original owner of this product owns the vehicle in which it is installed; except that the remote controller unit for the period of one year from the date of installation to the original owner of this product. When the original purchaser returns the product to the retail store where it was purchased or prepaid postal to Firstech, LLC., **21911 68th Avenue South, Kent, WA 98032**, USA within the warranty period, and if the product is defective, Firstech, LLC, will at its option repair or replace such.

TO THE MAXIMUM EXTENT ALLOWED BY LAW, ANY AND ALL WARRANTIES ARE EXCLUDED BY THE MANUFACTURER AND EACH ENTITY PARTICIPATING IN THE STREAM OF COMMERCE THEREWITH. THIS EXCLUSION INCLUDES BUT IS NOT LIMITED TO, THE EXCLUSION OF ANY AND ALL WARRANTY OF MERCHANTABILITY AND/OR ANY AND ALL WARRANTY OF FITNESS FOR A PARTICULAR PURPOSE AND/OR ANY AND ALL WARRANTY OF NON-INFRINGEMENT OR PATENTS, IN THE UNITED STATES OF AMERICA AND/OR ABROAD. NEITHER THE MANUFACTURER OF ANY ENTITIES CONNECTED THEREWITH SHALL BE RESPONSIBLE OR LIABLE FOR ANY DAMAGES WHATSOEVER, INCLUDING BUT NOT LIMITED TO, ANY CONSEQUENTIAL DAMAGES, INCIDENTAL DAMAGES, DAMAGES FOR LOSS OF TIME, LOSS OF EARNINGS, COMMERCIAL LOSS, LOSS OF ECONOMIC OPPORTUNITY AND THE LIKE. NOTWITHSTANDING THE ABOVE, MANUFACTURER DOES OFFER A LIMITED WARRANTY TO REPLACE OR REPAIR THE CONTROL MODULE AS DESCRIBED ABOVE.

Some states do not allow limitations on how long an implied warranty will last or the exclusion or limitation on how long an implied warranty will last or the exclusion or limitation of incidental or consequential damages. This warranty gives you specific legal rights, and you may also have other rights, which vary State to State.

Firstech, LLC. is not RESPONSIBLE OR LIABLE FOR ANY DAMAGES WHATSOEVER, INCLUDING BUT NOT LIMITED TO, ANY CONSEQUENTIAL DAMAGES, INCIDENTAL DAMAGES, DAMAGES FOR LOSS OF TIME, LOSS OF EARNINGS, COMMERCIAL LOSS, LOSS OF ECONOMIC OPPORTUNITY AND THE LIKE that may or may not resulted from the operation of Compustar. NOT WITH STANDING THE ABOVE, MANUFACTURER DOES OFFER A LIMITED WARRANTY TO REPLACE OR REPAIR THE CONTROL MODULE AS DESCRIBED ABOVE.

#### Your Warranty

The product's warranty is automatically void if the date code or serial number is defaced, missing or altered. This warranty will not be valid unless you have completed the registration card at www.compustar.com within 10 days of purchase.

<span id="page-9-0"></span>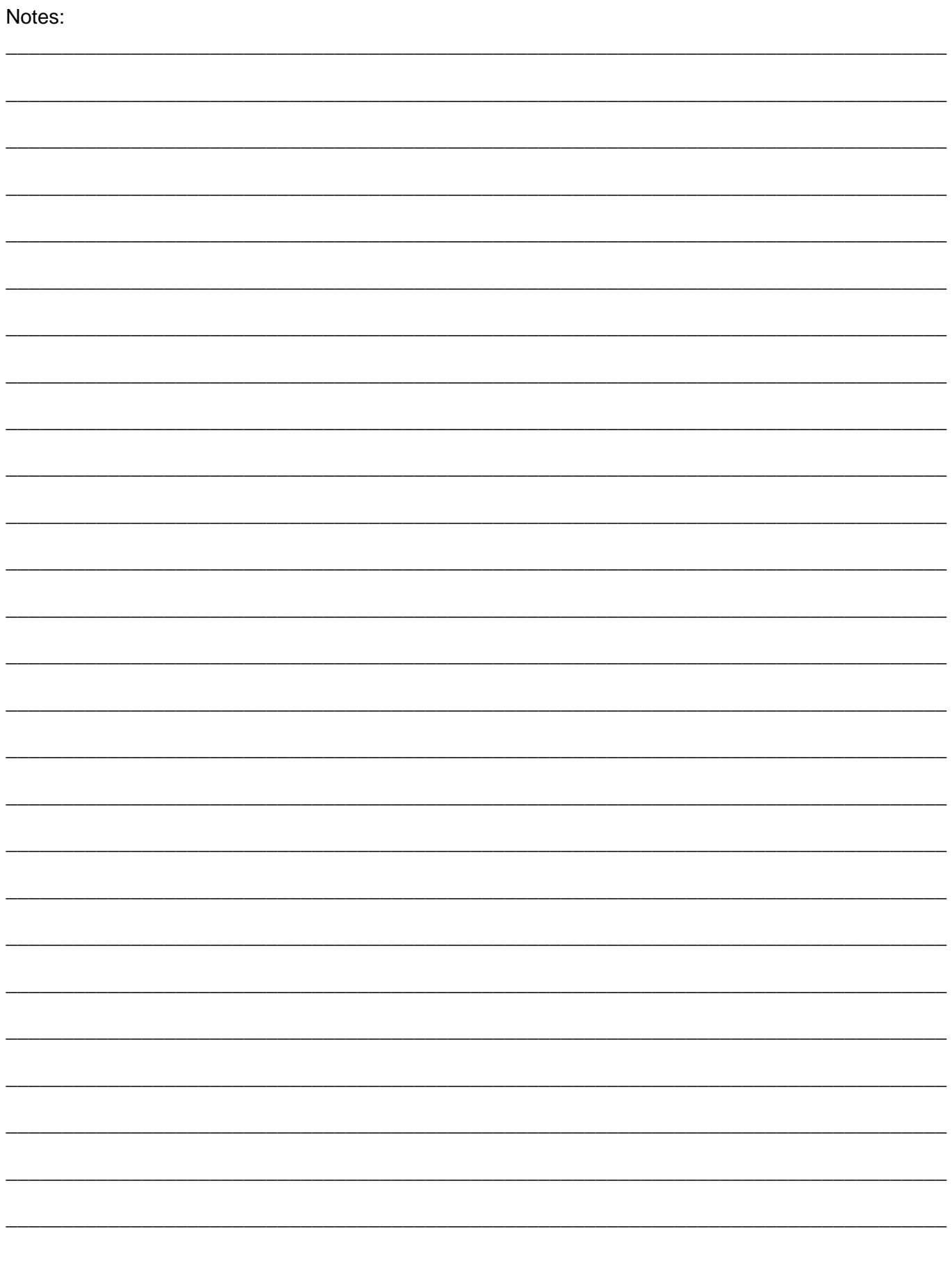

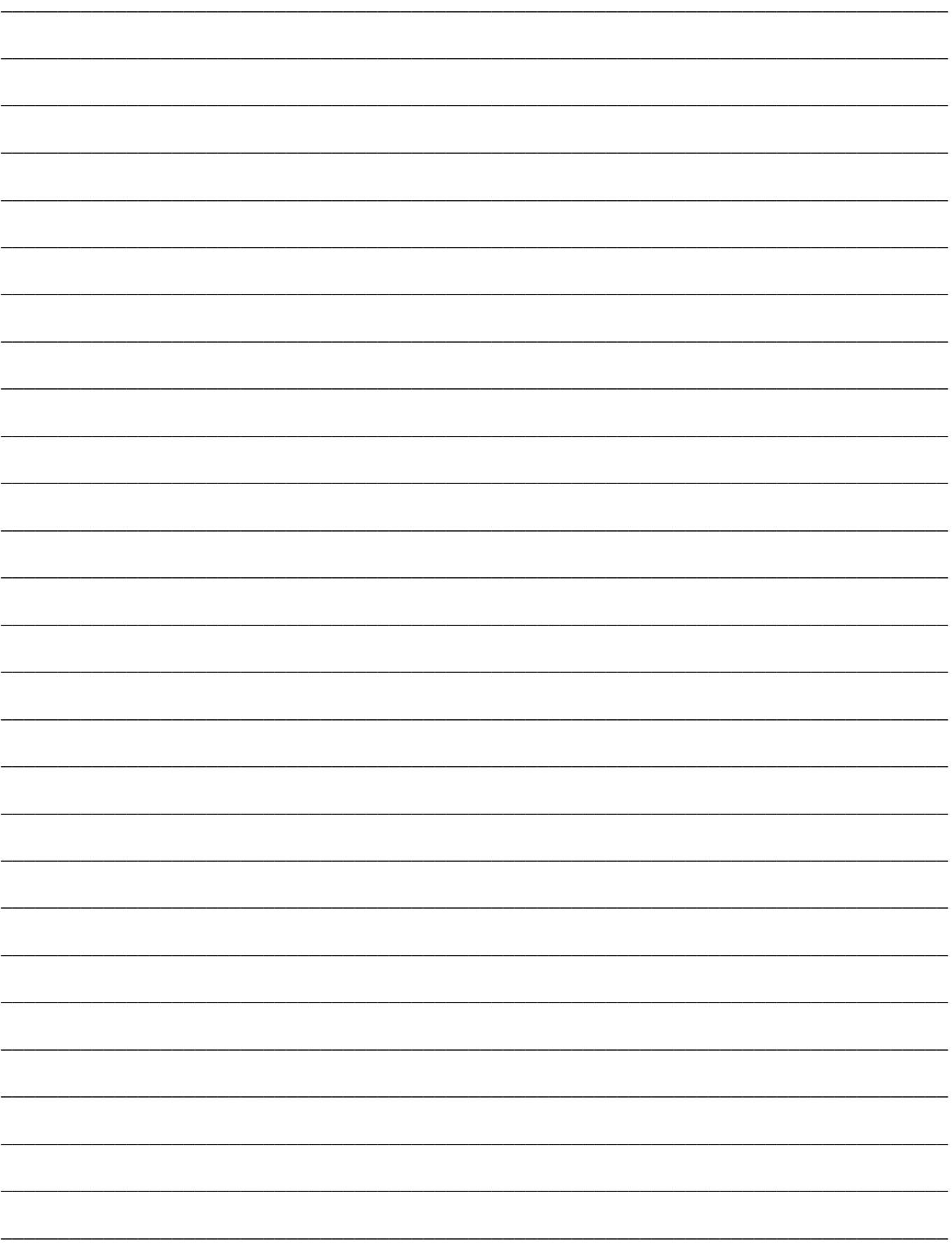

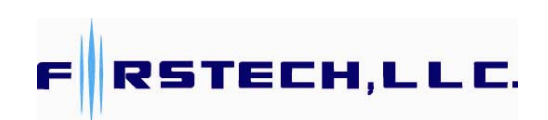

[www.compustar.com](http://www.compustar.com/)

Toll Free: 888-820-3690

21911 68<sup>th</sup> Ave S Kent, WA 98032

Free Manuals Download Website [http://myh66.com](http://myh66.com/) [http://usermanuals.us](http://usermanuals.us/) [http://www.somanuals.com](http://www.somanuals.com/) [http://www.4manuals.cc](http://www.4manuals.cc/) [http://www.manual-lib.com](http://www.manual-lib.com/) [http://www.404manual.com](http://www.404manual.com/) [http://www.luxmanual.com](http://www.luxmanual.com/) [http://aubethermostatmanual.com](http://aubethermostatmanual.com/) Golf course search by state [http://golfingnear.com](http://www.golfingnear.com/)

Email search by domain

[http://emailbydomain.com](http://emailbydomain.com/) Auto manuals search

[http://auto.somanuals.com](http://auto.somanuals.com/) TV manuals search

[http://tv.somanuals.com](http://tv.somanuals.com/)